# PORTANT INFORMATIC

Using 3-D video sources with your HDMI® v. 1.4a AVR 7550HD, AVR 760 or AVR 660

HDMI v. 1.4a allows a 3-D-video source component to automatically tell the connected video display which type of 3-D content is currently playing. For proper 3-D display, the AVR must be in the "HDMI Bypass" mode.

To do this easily, we suggest that you create a new input configuration for each of your 3-D-video sources by assigning it one of the soft keys (red/green/yellow/blue buttons) or an unused Source Selector button on the AVR's remote control. For example, you can assign the AVR's "Media Server" source as the 3-D source for a 3-D-capable disc player or game, and you can assign the AVR's "TV" source as the 3-D source for your cable or satellite tuner's 3-D programming.

## **Creating "HDMI Bypass" Inputs**

In this example, we will program the media-server source as an HDMI-bypass source for 3-D programming:

- 1. Turn your TV or display on and select the HDMI input that the AVR is connected to.
- 2. Press the AVR remote's Setup/AVR Settings button. The AVR's setup menu will appear on your TV.
- 3. Press the navigation Down button until "Setup Source" is highlighted, and press the OK button. The source list will appear.
- 4. Use the navigation Up/Down buttons until "Media Server" is highlighted and press the OK button. The media-server setup screen will appear.
- 5. Press the navigation Down button until "HDMI Bypass" is highlighted and press the OK button. A confirmation screen will appear.
- 6. Press the navigation Down button to highlight "OK," and press the OK button. The AVR will exit the menu mode.

Repeat Steps 1 – 6, assigning a new 3-D source for each of your 3-D-capable source components.

#### **Notes:**

• When using your receiver with these new settings, be sure to press the correct source buttons for your 2-D and 3-D sources.

harman ∕ kardon'

- When viewing 3-D sources while an HDMI-bypass input is active, the on-screen indications for volume level will not appear. This is normal, since all video processing is removed in the HDMI-bypass mode.
- If your video sources are always operating at 720p or higher resolution, you may find the HDMI-bypass mode acceptable for normal 2-D viewing as well as for 3-D viewing. In this case, you may find it more convenient to use the 3-D sources at all times.

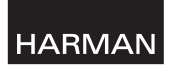

HARMAN Consumer, Inc. 8500 Balboa Boulevard, Northridge, CA 91329 USA www.harmankardon.com

© 2010 HARMAN International Industries, Incorporated. All rights reserved.

harman kardon is a trademark of HARMAN International Industries, Incorporated, registered in the United States and/or other countries. HDMI, the HDMI logo, and High-Definition Multimedia Interface are trademarks of HDMI Licensing LLC, registered in the United States and other countries. Features, specifications and appearance are subject to change without notice.

## HIGE INFORMA

Ausgabe von 3D-Videosignalen über die HDMI® v.1.4a-Schnittstelle Ihres AVR 7550HD, AVR 760 oder AVR 660

Der HDMI v1.4a-Standard erlaubt, dass sich eine 3D-Videoquelle und ein passender Flachbildfernseher auf den Typ des gerade spielenden 3D-Videosignals einigen können. Deswegen müssen Sie Ihren AVR in den "HDMI Bypass"-Modus schalten, um den störungsfreien 3D-Betrieb sicherzustellen.

Am einfachsten erstellen Sie für jede Videoquelle mit der Sie auch 3D-sehen möchten, eine separate, 3D-fähigerEingangskonfiguration, und verknüpfen diese mit einer der farbigen programmierbaren Tasten (Rot/Grün/Gelb/Blau) oder einer anderen, bisher nicht verwendeten Quellen-Wahltaste, auf der Fernbedienung Ihres AVR. Ein Beispiel: Sie können die Taste "Media Server" mit einem 3D-fähigen Blu-ray-Player oder einer 3D-fägigen Spielkonsole, und die Taste "TV" mit einem 3D-fähigen Kabel- oder Satelliten-Empfänger verknüpfen.

### **"HDMI Bypass"-Eingänge definieren**

Im folgenden Beispiel werden wir den Media Server-Eingang für die Wiedergabe von 3D-Programmmaterial als HDMI-Bypass konfigurieren.

- 1. Schalten Sie Ihr Fernsehgerät oder Ihren Videoprojektor ein und wählen Sie jenen HDMI-Eingang aus, an den Sie den AVR angeschlossen haben.
- 2. Betätigen Sie die Setup/AVR-Taste auf der Fernbedienung Ihres Receivers, um das AVR Setup-Menü aufzurufen.
- 3. Markieren Sie mit den Pfeiltasten den Eintrag "Setup Source" und bestätigen Sie mit OK. Auf dem Bildschirm erscheint eine Liste aller Eingänge.
- 4. Markieren Sie mit den Pfeiltasten den Eintrag "Media Server" und bestätigen Sie mit OK. Auf dem Bildschirm erscheint nun das Media-Server-Menü.
- 5. Markieren Sie mit den Pfeiltasten den Eintrag "HDMI Bypass" und bestätigen Sie mit OK. Der AVR bestätigt Ihre neue Einstellung.
- 6. Markieren Sie mit den Pfeiltasten den Eintrag "OK" und bestätigen Sie mit OK. Das Bildschirmmenü wird geschlossen.

Wiederholen Sie die Schritte 1 – 6, um weitere Eingänge für die Wiedergabe von 3D-Programmmaterial zu konfigurieren.

#### **Hinweise:**

- Achten Sie im Normalbetrieb darauf, dass Sie stets die richtigen AV-Eingänge für die Wiedergabe von 2D- oder 3D-Inhalten auswählen.
- Ist gerade der HDMI-Bypass-Modus aktiv und Sie geben 3D-Material wieder, erscheint die aktuelle Lautstärkeanzeige nicht auf dem Bildschirm. Dies ist normal, da keinerlei Video-Nachbearbeitung im HDMI-Bypass-Modus möglich ist.
- Gibt Ihre Videoquelle immer Videos mit einer Auflösung von 720p oder höher aus, können Sie den HDMI-Bypass-Modus sowohl für 3D- als auch für 2D-Programmmaterial verwenden. In diesem Fall ist es vielleicht einfacher für Sie, die für 3D-Betrieb konfigurierten Eingänge immer zu verwenden.

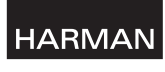

HARMAN Consumer, Inc. 8500 Balboa Boulevard, Northridge, CA 91329 USA www.harmankardon.com

Harman Deutschland GmbH, Hünderstraße 1, D-74080 Heilbronn

© 2010 HARMAN International Industries, Incorporated. Alle Rechte vorbehalten.

harman kardon ist eine Marke der HARMAN International Industries, Incorporated, eingetragen in den Vereinigten Staaten und/oder anderen Ländern. HDMI, das HDMI Logo und High-Definition Multimedia Interface sind Marken der HDMI Licensing LLC, eingetragen in den Vereinigten Staaten und/oder anderen Ländern. Alle Leistungsmerkmale und Spezifikationen sowie das mechanische Design können sich ohne vorherige Ankündigung ändern. Alle Leistungsmerkmale und Spezifikationen sowie das mechanische Design können sich ohne vorherige Ankündigung ändern.

## IRMAIION IMPORTANT

Utilisation de sources vidéo 3-D avec votre HDMI® v. 1.4a AVR 7550HD, AVR 760 ou AVR 660

HDMI V1.4a permet à un composant source vidéo 3-D d'indiquer automatiquement à l'écran vidéo connecté quel type de contenu 3-D est en cours de lecture. Pour un affichage 3-D approprié, l'AVR (Récepteur Audio Vidéo) doit être dans le mode "HDMI Bypass".

Pour effectuer cela facilement, nous vous suggérons de créer une nouvelle configuration d'entrée pour chacune de vos sources vidéo 3-D, en lui attribuant l'une des touches (rouge / verte / jaune / bleue) ou une touche sélecteur de source inutilisée de la télécommande de l'AVR. Par exemple, vous pouvez attribuer la source "Media Server" de l'AVR comme source 3-D pour un lecteur de disque ou une console de jeu compatible 3-D, et vous pouvez attribuer la source "TV" de l'AVR comme la source pour tuner de programmation par câble ou satellite 3-D.

## **Création d'entrées "HDMI Bypass"**

Dans cet exemple, nous allons programmer la source media-server comme une source HDMI-bypass pour la programmation 3-D :

- 1. Allumez votre téléviseur ou votre écran et sélectionnez l'entrée HDMI à laquelle l'AVR est connecté.
- 2. Appuyez sur la touche Setup/AVR Settings de la télécommande de l'AVR. Le menu de configuration de l'AVR apparaît à l'écran télé.
- 3. Appuyez sur la touche de navigation vers le bas jusqu'à ce que "Configuration de la source" soit mise en surbrillance, puis appuyez sur la touche OK. La liste source s'affiche.
- 4. Utilisez les touches de navigation haut / bas jusqu'à ce que "Media Server" soit mise en surbrillance puis appuyez sur la touche OK. L'écran de configuration du serveur média apparaît.
- 5. Appuyez sur la touche de navigation vers le bas jusqu'à ce que "HDMI Bypass" soit mise en surbrillance, puis appuyez sur la touche OK. Un écran de confirmation s'affiche.

6. Appuyez sur la touche de navigation vers le bas pour mettre en surbrillance "OK", puis appuyez sur la touche OK. L'AVR quitte le mode menu.

Répétez les étapes 1 - 6, attribution d'une nouvelle source 3-D pour chacun de vos composants source compatible 3-D.

#### **Remarques :**

- Lorsque vous utilisez votre récepteur avec ces nouveaux paramètres, veillez à appuyer sur la bonne touche source pour vos sources 2-D et 3-D.
- Lors de l'affichage de sources 3-D pendant qu'une entrée HDMI-Bypass est active, les indications à l'écran pour le niveau de volume ne s'affichent pas. Ceci est normal, car tout le traitement vidéo est retiré en mode HDMI-bypass.
- Si vos sources vidéo fonctionnent toujours à 720p ou à une résolution plus élevée, vous pouvez trouver le mode HDMI-bypass acceptable pour l'affichage 2-D normal ainsi que pour l'affichage 3-D. Dans ce cas, vous pouvez trouver plus commode d'utiliser tout temps les sources 3-D.

## **HARMAN**

HARMAN Consumer, Inc. 8500 Balboa Boulevard, Northridge, CA 91329 USA www.harmankardon.com © 2010 HARMAN International Industries, Incorporated. Tous droits réservés.

harman kardon est une marque de HARMAN International Industries, Incorporated, déposée aux Etats-Unis et/ou dans d'autres pays. HDMI, le logo HDMI et Interface Multimédia Haute Définition sont des marques commerciales ou déposées de HDMI Licensing LLC aux Etats-Unis et dans d'autres pays. La conception, les caractéristiques et l'aspect extérieur peuvent changer sans préavis. Les caractéristiques techniques, les fonctionnalités et l'apparence de l'unité sont sous réserve de changement sans préavis.

# INFORMACIÓN IMPORTANTE

Uso de fuentes de vídeo 3D con su HDMI® v. 1.4a AVR 7550HD, AVR 760 o AVR 660

HDMI 1.4a v. permite que un componente fuente de video de 3D transmita qué tipo de contenido 3D se está reproduciendo,automáticamente a la pantalla de video conectada. Para una visualización 3D adecuada, el AVR debe estar en modo de "HDMI Bypass".

Para hacer esto fácilmente, le sugerimos que cree una nueva configuración de entrada para cada una de las fuentes de video 3D mediante la asignación de una de las teclas de función (botón rojo / verde / amarillo / azul) o un botón selector de fuentes sin usar en el control remoto del AVR. Por ejemplo, usted puede asignar la fuente de "Servidor Media" (Media Server) del AVR como fuente de 3D para un reproductor o juego con capacidad de 3D, y usted puede asignar la fuente de "TV" del AVR como fuente de 3D para la programación en 3D de su sintonizador de cable o satélite.

### **Creación de Entradas de "HDMI Bypass"**

En este ejemplo, vamos a programar la fuente de Servidor Media como fuente de HDMI-Bypass para programación en 3D:

- 1. Encienda el televisor o la pantalla y seleccione la entrada HDMI a la que el AVR esté conectado.
- 2. Pulse el botón de Configuración/Instalación del AVR de su control remoto. El menú de configuración del AVR aparecerá en el televisor.
- 3. Pulse el botón de navegación de Abajo hasta que aparezca "Fuente de configuración" resaltado y pulse el botón de OK. Aparecerá la lista de fuentes.
- 4. Utilice el menú de navegación de Arriba / Abajo hasta que aparezca "Servidor Media" resaltado y pulse el botón de OK. Aparecerá la pantalla de configuración del servidor media.
- 5. Pulse el botón de navegación de Abajo hasta que aparezca "HDMI Bypass" resaltado y pulse el botón de OK. Aparecerá una pantalla de confirmación.
- 6. Pulse el botón de navegación de Abajo para resaltar "OK" y pulse el botón OK. El AVR saldrá del modo de menú.

Repita los pasos 1 a 6 para la asignación de una nueva fuente de 3D para cada uno de los componentes fuente habilitados para 3D.

#### **Notas:**

- Al utilizar el receptor con los nuevos valores, asegúrese de presionar los botones de fuente correctos para sus fuentes en 2D y en 3D.
- Cuando esté viendo fuentes de 3D, mientras se encuentre activa una entrada de HDMI-Bypass, no aparecerá la pantalla de indicaciones sobre el nivel de volumen. Esto es normal, ya que todo el procesamiento de video se elimina en modo de HDMIbypass.
- Si sus fuentes de vídeo están siempre funcionando a una resolución de 720p o mayor, usted encontrará aceptable el modo de HDMI-bypass para visión normal en 2D así como para visión en 3D. En este caso, puede que le resulte más conveniente utilizar fuentes de 3D en todo momento.

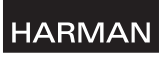

HARMAN Consumer, Inc. 8500 Balboa Boulevard, Northridge, CA 91329 USA www.harmankardon.com

© 2010 HARMAN International Industries, Incorporated. Reservados todos los derechos.

harman kardon es una marca comercial de HARMAN International Industries, Incorporated, registrada en los Estados Unidos y / u otros países. HDMI, el logotipo de HDMI y High-Definition Multimedia Interface son marcas registradas de HDMI Licensing LLC, registrada en los Estados Unidos y otros países. Sus características, especificaciones y apariencia están sujetas a cambios sin previo aviso. Las funciones, especificaciones técnicas y aspecto externo están sujetos a cambios sin aviso.

## Belangrijke Informatie

Gebruik 3-D videobronnen met uw HDMI® v. 1.4a AVR 7550HD, AVR 760 of AVR 660

HDMI v. 1.4a zorgt ervoor dat een 3-D component automatisch het beeldscherm doorgeeft welk type 3-D materiaal wordt afgespeeld. Voor een juiste 3-D weergave dient de AVR in de "HDMI Bypass" functie te staan.

Om het eenvoudig te houden raden we u aan een nieuwe ingangsconfiguratie te creëren voor elk van uw 3-D videobronnen door er één van de gekleurde toetsen (rood/ groen/geel/blauw) aan toe te wijzen of een ongebuikte Bronkeuze (Source) op de afstandsbediening van de AVR. Voorbeeld: u kunt de AVR "media Server" bron als de 3-D bron toewijzen voor een voor 3-D geschikte discspeler of spelletje en de AVR "TV" bron toewijzen als de 3-D bron voor de 3-D programma's van kabel- en satelliettuner.

### **Creëren van "HDMI Bypass" ingangen**

In dit voorbeeld programmeren we de mediaserver bron als een HDMI Bypass bron voor 3-D programma's.

- 1. Schakel de TV of het beeldscherm in en kies de HDMI ingang waarop de AVR is aangesloten.
- 2. Druk op de afstandsbediening van de AVR op Setup/AVR. Het Setup menu van de AVR verschiint in beeld.
- 3. Druk op navigatie ▼ (lager) tot "Setup Source" (bron) wordt gemarkeerd en druk op OK. Het overzicht van de bronnen verschijnt.
- 4. Ga met navigatie ▲/▼ (hoger/lager) naar "Mediaserver" en druk op OK. Het mediaserver setup menu verschijnt.
- 5. Druk op navigatie ▼ (lager) tot "HDMI Bypass" wordt gemarkeerd en druk op OK. Een bevestiging verschijnt.
- 6. Druk op navigatie ▼ (lager) om "OK" te markeren en druk op OK. De AVR verlaat het menusysteem.

Herhaal de stappen 1-6 en wijs een 3-D bron toe voor elk van uw voor 3-D geschikte bronnen.

#### **Opmerkingen:**

- Bij gebruik van uw receiver met de nieuwe instellingen vooral op de juiste toetsen voor bronnen en 2-D en 3-D drukken.
- Bij het kijken naar 3-D bronnen terwijl een HDMI Bypass ingang actief is, verschijnen de in-beeld indicaties voor volume niet. Dat is normaal, daar alle videobewerkingen altijd zijn uitgeschakeld bij gebruik van 3-D bronnen.
- Wanneer uw videobronnen altijd werken op een resolutie van 720p of hoger, kan de HDMI Bypass functie bruikbaar zijn voor zowel 2-D als 3-D kijken. In dat geval kan het handiger zijn altijd de D3-D bronnen te gebruiken.

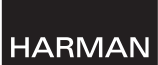

#### HARMAN Consumer, Inc.

8500 Balboa Boulevard, Northridge, CA 91329 USA www.harmankardon.com

© 2010 HARMAN International Industries, Incorporated. Alle rechten voorbehouden.

harman kardon is een handelsmerk van HARMAN International Industries, Incorporated, geregistreerd in de Verenigde Staten en/of andere landen. HDMI, het HDMI-logo en High Definition Multimedia Interface zijn handelsmerken van HDMI Licensing LLC, geregistreerd in de Verenigde Staten en andere landen. Eigenschappen, specificatie en vormgeving kunnen zonder voorafgaande kennisgeving worden gewijzigd.

## -ORMAZIONI IMPORTAN

Utilizzando sorgenti video 3-D con il HDMI® v. 1.4a AVR 7550HD, AVR 760 o AVR 660

L'HDMI v. 1.4a permette alla componente di sorgente video 3-D di comunicare automaticamente al display video connesso quale tipo di contenuto 3-D è al momento in esecuzione. Per una visualizzazione 3-D adeguata, l'AVR deve essere in modalità "Bypass dell'HDMI".

Per eseguire facilmente questa operazione, suggeriamo di creare una nuova configurazione di ingresso per ciascuna delle sorgenti video 3-D, assegnandola ad un tasto (pulsanti rosso/verde/giallo/blu) o ad un pulsante di Selezione Sorgente non utilizzato del telecomando dell'AVR. Per esempio potete assegnare la sorgente del "Servizio Media" dell'AVR come sorgente 3-D per il visualizzatore o videogioco con funzionalità 3-D, e potete assegnare la sorgente "TV" dell'AVR per il vostro sintonizzatore cavo o satellitare con funzionalità 3-D.

### **Creare gli ingressi "Bypass dell'HDMI".**

In questo esempio, programmiamo la sorgente del Servizio Media come una sorgente di programmazione 3-D con Bypass HDMI.

- 1. Accendete la vostra TV o schermo e selezionate l'ingresso HDMI a cui è connesso l'AVR.
- 2. Premete il tasto Impostazioni AVR sul telecomando AVR. Il menu di impostazione AVR apparirà sul vostro schermo.
- 3. Premere il pulsante di navigazione fino a che la "Sorgente impostata" sia evidenziata, e premere il pulsante OK. Apparirà la lista sorgente apparirà.
- 4. Utilizzare i pulsanti di navigazione Su/Giù fino a che "Servizio Media" non sia evidenziato e premere il pulsante OK. Apparirà la finestra di impostazione del servizio media.
- 5. Premere il pulsante di navigazione giù fino a che "Bypass HDMI" sia evidenziato, e premere il pulsante OK. Apparirà una schermata di conferma.
- 6. Premere il pulsante di navigazione giù fino a che "OK" sia evidenziato, e premere il pulsante OK. L'AVR uscirà dalla modalità menu.

Ripetere il passi 1 - 6, assegnando una nuova sorgente3-D per ogni componente sorgente con funzionalità 3-D.

#### **Note:**

- Quando utilizzate un ricevitore con queste nuove impostazioni, assicuratevi di premere i pulsanti sorgente corretti con le vostre sorgenti 2-D e 3-D.
- Quando visualizzate le sorgenti 3-D mentre è attivo un ingresso con bypass HDMI, le indicazioni a schermo per il livello volume non appariranno. Questo è normale, poichè tutti i processi video sono disabilitati nella modalità di bypass HDMI.
- Se le sorgenti video stanno sempre operando a risoluzioni a 720p o maggiore potreste trovare la modalità a bypass HDMI accettabile per la visione normale 2-D ma anche per la visione a 3-D- In questo caso, potreste trovare più conveniente utilizzare sempre le sorgenti 3-D.

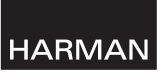

HARMAN Consumer, Inc. 8500 Balboa Boulevard, Northridge, CA 91329 USA www.harmankardon.com

© 2010 HARMAN International Industries, Incorporated. Tutti i diritti riservati.

harman kardon è un marchio della HARMAN International Industries, Incorporated, registrato negli USA e in altri stati. HDMI, il logo HDMI, e la High-Definition Multimedia Interface sono marchi registrati di HDMI Licensing LLC negli uniti o negli atri paese. Funzioni, specifiche e aspetto esterno soggetti a modifica senza preavviso.

## IKI IG INFORMATIC

Använda 3-D videokällor med HDMI® v. 1.4a AVR 7550HD, AVR 760 eller AVR 660

HDMI v.1.4 möjliggör för en 3-D videokälla att automatisk "tala" om för den anslutna bildskärmen vilken typ av 3-D-innehåll som spelas upp. För korrekt visning av 3-D måste AVR vara inställd i läge "HDMI Bypass".

Det enklaste sättet att göra det på är att skapa en ny ingångskonfiguration för var och en av dina 3-D-videokällor och tilldela en färgad knapp (röd/grön/gul/blå) eller någon oanvänd Source Selector-knapp på fjärrkontrollen för din AVR. Du kan exempelvis tilldela AVR:s "Media Server"-källa som 3-D-källa för en 3-D-spelare eller spelkonsol och du kan tilldela AVR:s "TV"-källa som 3-D-källa för din kabel/satellitmottagare 3-D program.

### **Skapa "HDMI Bypass"-inmatningar**

I följande exempel kommer vi att programmera mediaserver-källan som en HDMIbypass-källa för 3-D-programmering:

- 1. Sätt igång TV-apparaten eller din skärm och välj den HDMI-ingång som AVR är ansluten till.
- 2. Tryck på fjärrkontrollens knapp för Setup/AVR Settings. AVR:s inställningsmeny visas på skärmen.
- 3. Tryck på nedåtpilen tills "Setup Source" är markerad och bekräfta med OK. Källistan visas.
- 4. Tryck på nedåt/uppåtpilen tills "Mediaserver" är markerat och bekräfta med OK. Inställningsmenyn för mediaserver visas.
- 5. Tryck på nedåtpilen till "HDMI Bypass" är markerat och bekräfta med OK. En bekräftelsebild visas.
- 6. Tryck på nedåtpilen tills "OK" är markerat och bekräfta med OK. AVR avslutar menyläget.

Upprepa steg 1 – 6 och tilldela en ny 3-D-källa för alla dina 3-D-komponenter.

#### **Anmärkningar:**

- När du använder mottagaren med de nya inställningarna måste du vara noga med att trycka på rätt källknappar för 2-D resp. 3-D.
- Om du tittar på 3-D-källor med HDMI-bypass-ingång aktiv visas inte volymindikatorn på skärmen. Detta är som det ska vara eftersom all videobearbetning är borttagen i läget HDMI Bypass.
- Om dina videokällor alltid är i 720p eller högre upplösning kan du använda läget HDMI-bypass även för vanlig 2-D förutom för 3-D. I sådana fall kan det vara enklare att använda 3-D-källor alltid.

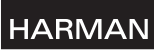

HARMAN Consumer, Inc. 8500 Balboa Boulevard, Northridge, CA 91329 USA www.harmankardon.com

© 2010 HARMAN International Industries, Incorporated. Alla rättigheter förbehållna harman kardon är ett varumärke som tillhör HARMAN International Industries, Incorporated och är registrerat i USA och/eller i andra länder. HDMI, HDMI-logon och High-Definition Multimedia Interface är varumärken som

tillhöt HDMI Licensing LLC och är registrerat i USA och andra länder. Egenskaper, specifikationer och utseende kan ändras utan föregående meddelande.

## TÄRKEÄÄ TIFTO

3D-videolähteiden käyttö HDMI® v. 1.4a AVR 7550HD, AVR 760- tai AVR 660-laitteesi kanssa

HDMI v. 1.4a sallii 3D-videon lähdekomponentin automaattisesti kertovan siihen liitetylle videonäytölle, minkä tyyppistä 3D-sisältöä parhaillaan toistetaan. Jotta 3D-näyttö olisi parasta laatua, AVR:N täytyy olla "HDMI Bypass" -tilassa.

Tämän saa tehtyä helposti luomalla uuden tuloasetuksen 3D-videolähdettäsi varten valiten sen jollakin soft key - näppäimellä (punaiset/vihreät/keltaiset/siniset painikkeet) tai käyttämättömillä Source Selector-painikkeilla AVR:n kaukosäätimessä. Voit valita esimerkiksi AVR:n "Media Server" –lähteen 3D-lähteeksi 3D-soittimelle tai pelille, ja voit valita AVR:n "TV"-lähteen 3D –lähteeksi kaapeli- tai satelliittivirittimesi 3D –ohjelmointia varten.

### **"HDMI Bypass" -syöttötietojen luominen**

Tässä esimerkissä ohjelmoimme mediaserverilähteen HDMI-bypass -lähteeksi 3D –ohjelmointia varten:

- 1. Laita televisiosi tai näyttösi päälle, ja valitse se HDMI-tulo, johon AVR on yhdistetty.
- 2. Paina AVR-kaukosäätimen Setup/AVR –asetuksien painiketta. AVR:n asetusvalikko näkyy ruudussasi.
- 3. Paina alasnavigointipainiketta, kunnes "Setup Source" näkyy korostettuna, ja paina OK-painiketta. Lähdelista näkyy näytössä.
- 4. Käytä ylös/alas-navigointipainikkeita, kunnes "Media Server" näkyy korostettuna, ja paina OK-painiketta. Mediaserverin asetusruutu näkyy näytössä.
- 5. Paina alasnavigointipainiketta, kunnes "HDMI Bypass" näkyy korostettuna, ja paina OK-painiketta. Vahvistusruutu näkyy näytössä.
- 6. Paina alasnavigointipainiketta korostaaksesi OK-kohtaa, ja paina OK-painiketta. AVR poistuu valikkotilasta.

Toistaa vaiheet 1 – 6 asettaen uuden 3D –lähteen jokaista 3D- lähdekomponenttiasi varten.

#### **Huomaa:**

- Kun käytät laitettasi näillä uusilla asetuksilla, varmista, että painat oikeita lähdepainikkeita 2D- ja 3D –lähteillesi.
- Katsellessasi 3D-lähteitä HDMI-bypass-tulon ollessa aktiivinen, äänen tasot eivät ole näkyvissä. Tämä on normaalia, koska kaikki videoprosessointi on poistettu HDMI bypass-tilassa.
- Jos videolähteesi toimivat aina 720 pikselin tai korkeammalla resoluutiolla, voi HDMIbypass-tila olla sopiva tavalliselle 2D –ja 3D-katselulle. Tällöin voi olla helpompaa käyttää 3D-lähdettä joka kerta.

**HARMAN** 

HARMAN Consumer, Inc.

8500 Balboa Boulevard, Northridge, CA 91329 USA www.harmankardon.com

© 2010 HARMAN International Industries, Incorporated. Kaikki oikeudet pidätetään.

harman kardon on HARMAN International Industries Incorporated'n tavaramerkki, joka on rekisteröity Yhdysvalloissa ja/tai muissa maissa. HDMI, HDMI-logo ja High-Definition Multimedia Interface ovat HDMI Licensing LLC:n tavaramerkkejä, jotka on rekisteröity Yhdysvalloissa ja muissa maissa. Laitteen ominaisuuksia, teknisiä tietoja ja ulkonäköä voidaan muuttaa ilman erillistä ilmoitusta.